# **Guide for Travelers to approve**

For Travel Documents to route, the traveler must first certify and approve their travel via the Kuali Financial System (KFS). If the Traveler is only certifying and approving their travel, they do not need Kuali access. If the traveler does not certify and approve the document, then the document will not go through workflow and the traveler will not be reimbursed. Below is a guide on how the traveler approves their document.

When a document is in the Traveler's action list needing their approval, they will receive an email from bfs kuali implementation@mail.colostate.edu with subject line: KFS Action List Reminder.

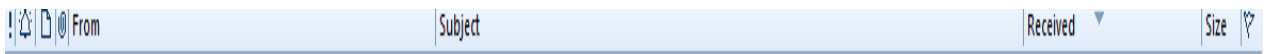

#### <sup>4</sup> Date: Older

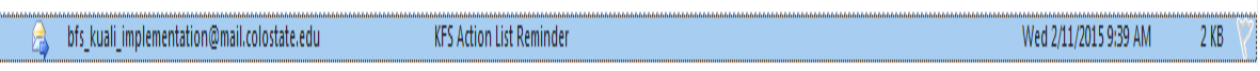

Once you open the email, follow the steps below:

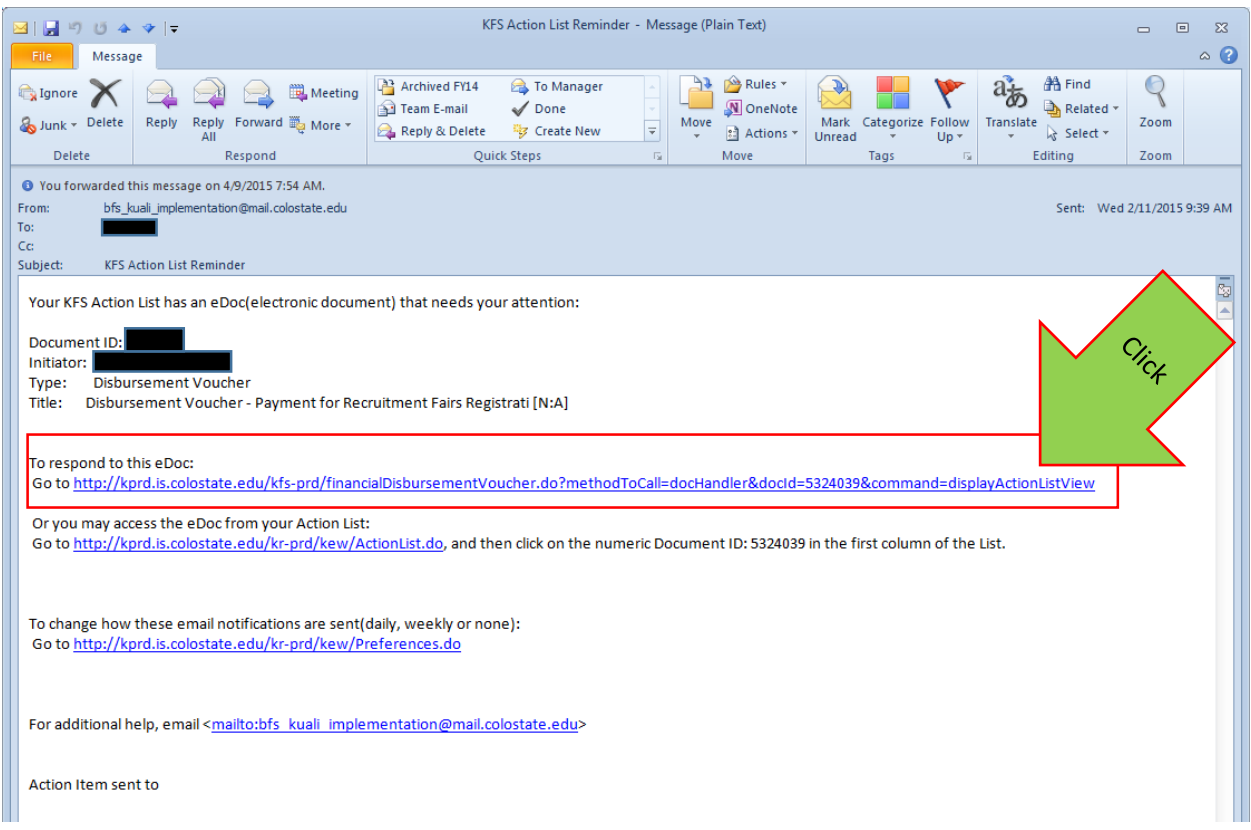

NOTE: If you are logging in remotely, skip to page 4.

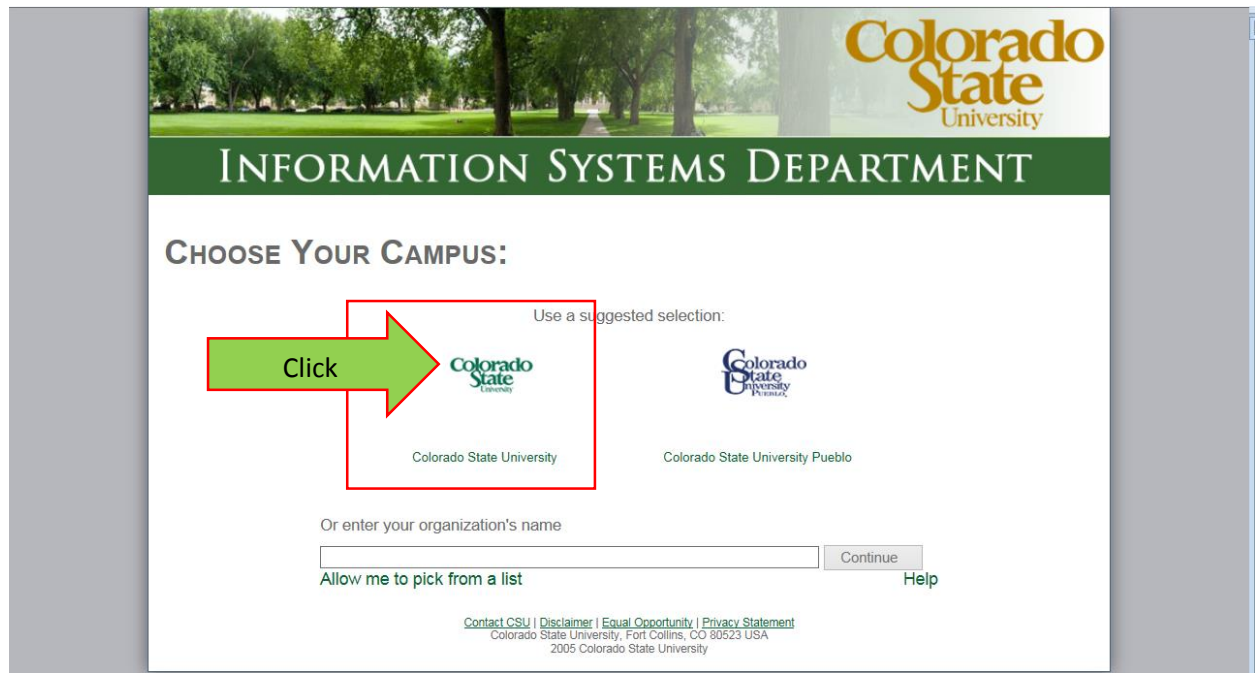

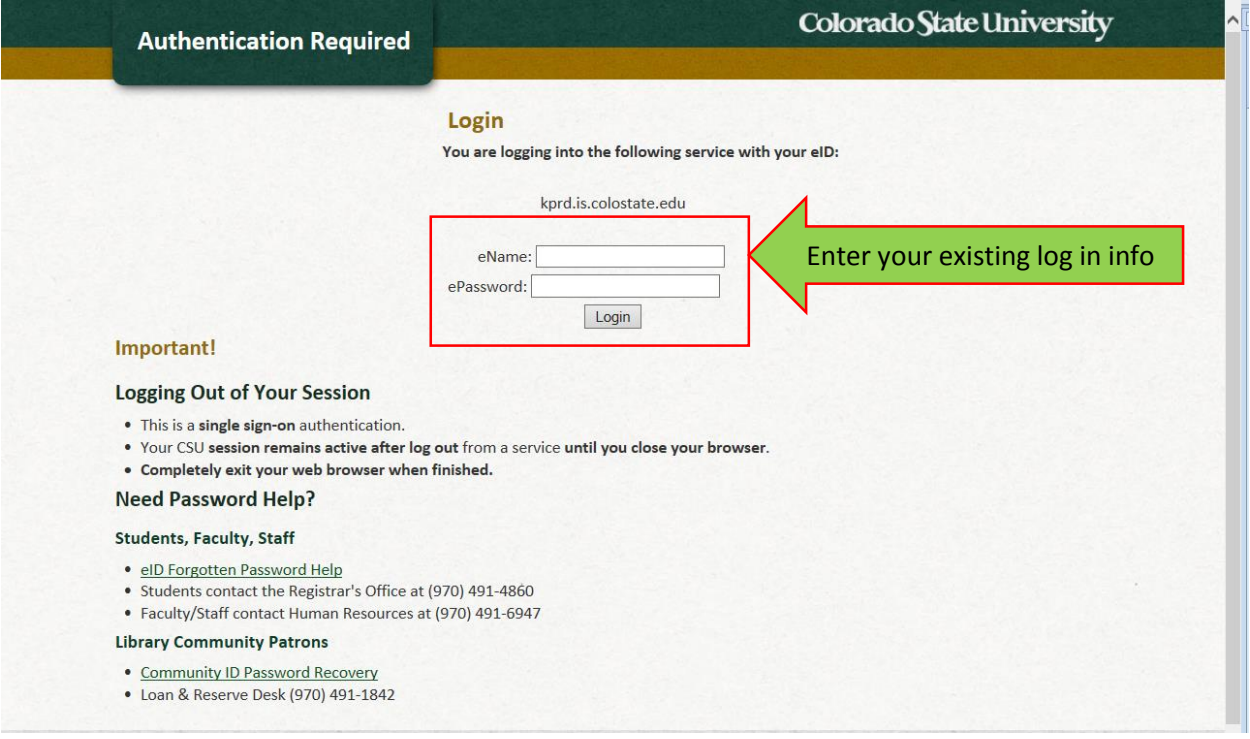

**Notes:** If you do not know your eName, contact your Travel Arranger. Instructions for Travel Arranger can be foun[d here.](http://busfin.colostate.edu/trv/trvGuide%20for%20Travel%20Arrangers%20to%20find%20eName.pdf)

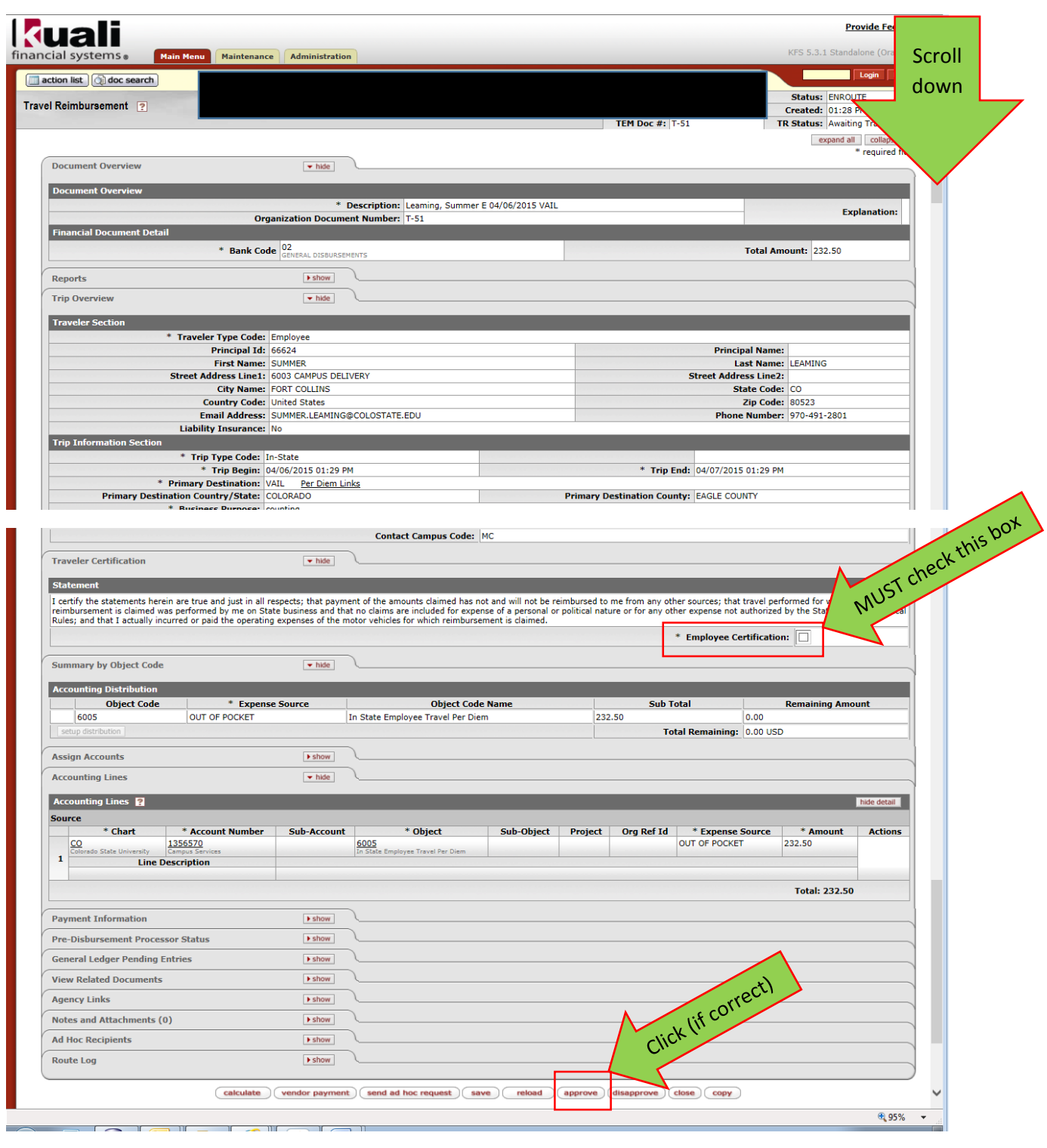

DONE!

### *How to approve from off campus (remotely):*

You will receive the same email as on page 1, but to approve your travel remotely go to [http://secure.colostate.edu.](http://secure.colostate.edu/) From there log in with your CSU credentials.

Once logged in click on Campus Administrative Portal (CAP).

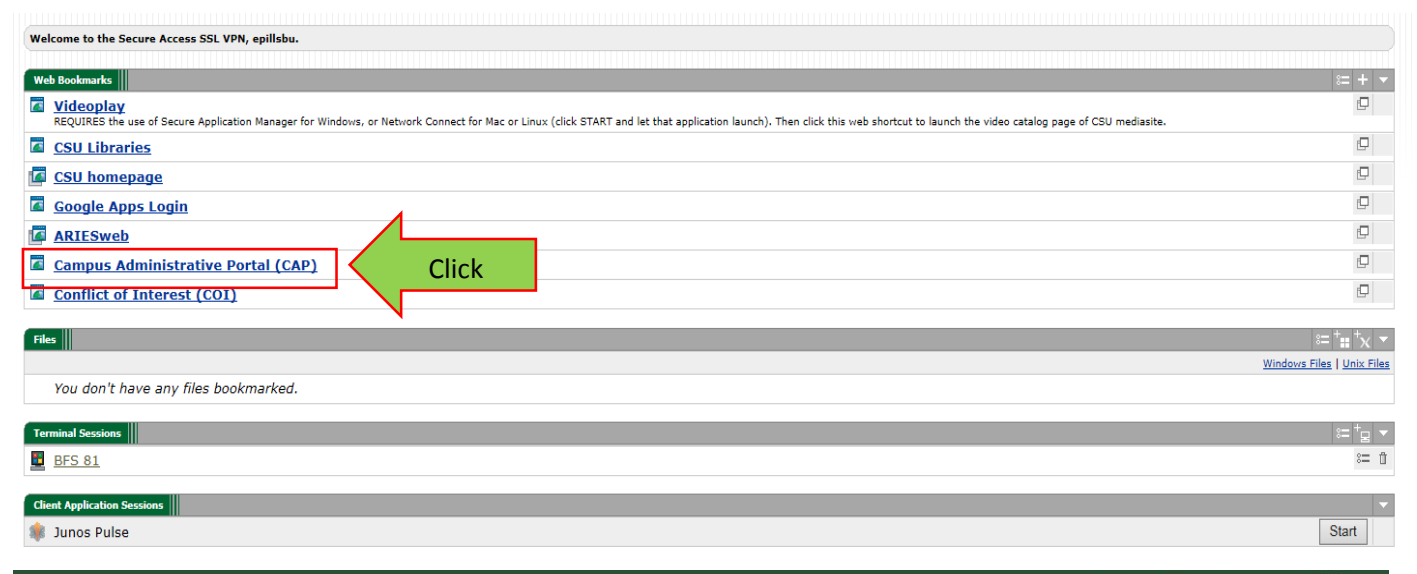

## Colorado State University

# **Administrative Applications and Resources**

Home Reporting Research

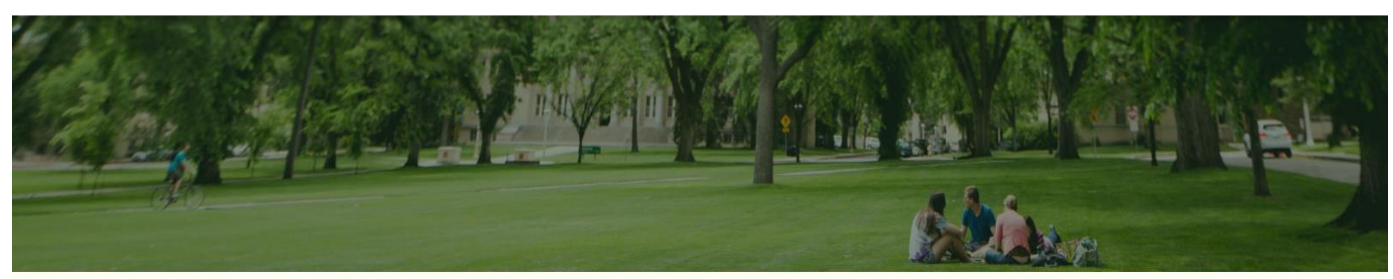

#### **Ouick Links Welcome to AAR (CAP Replacement)** Human Resources AAR is designed to provide links to the administrative applications supported by the Infi Kuali Financial System (KFS) ClickAll available applications are accessed using the region on the right side of the page. The categories at the top of the ARIES (not ARIESweb) to provide access to additional resources. ARIESweb **Time Clock** The "Help Request or Feedback" link can be used to communicate questions, suggestions or issues regarding the administrative applications supported by Information Systems in addition to any general Information Systems related questions, suggestions **FAMIS Self-Service** or issues. Vista Plus The Help Desk is monitored from 7:45 - 16:15 Mon-Fri. You can also send email to is help admin@mail.colostate.edu. We welcome your comments. **Applications** You may access the AAR page from the CSU A-Z Web Directory. To create AAR as a Favorite (Bookmark) for access from on **Applications Manager** campus, use this page. In the interim after February 19, 2016 if you access CAP, you will be automatically redirected to the AAR page. Data Access Request To access the AAR web page from off campus, please use the URL https://secure.colostate.edu and select the AAR menu item. Discoverer Plus Conflict of Interest **Tax-deferred income** Talent Management System

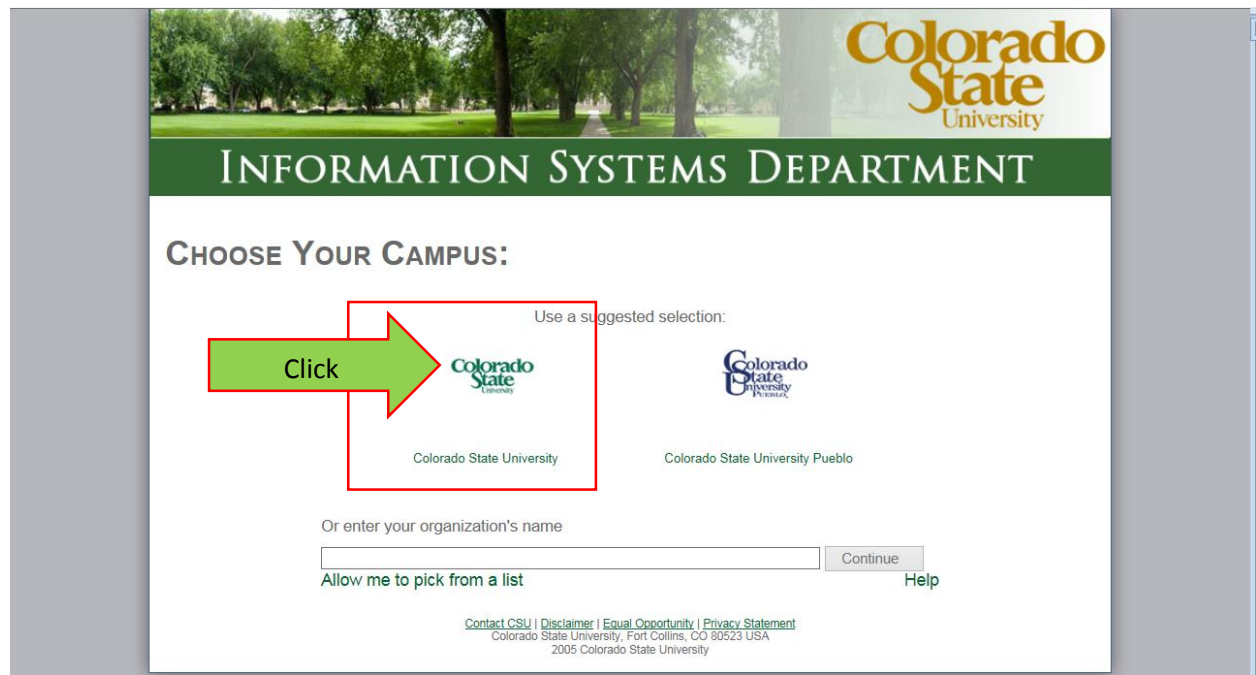

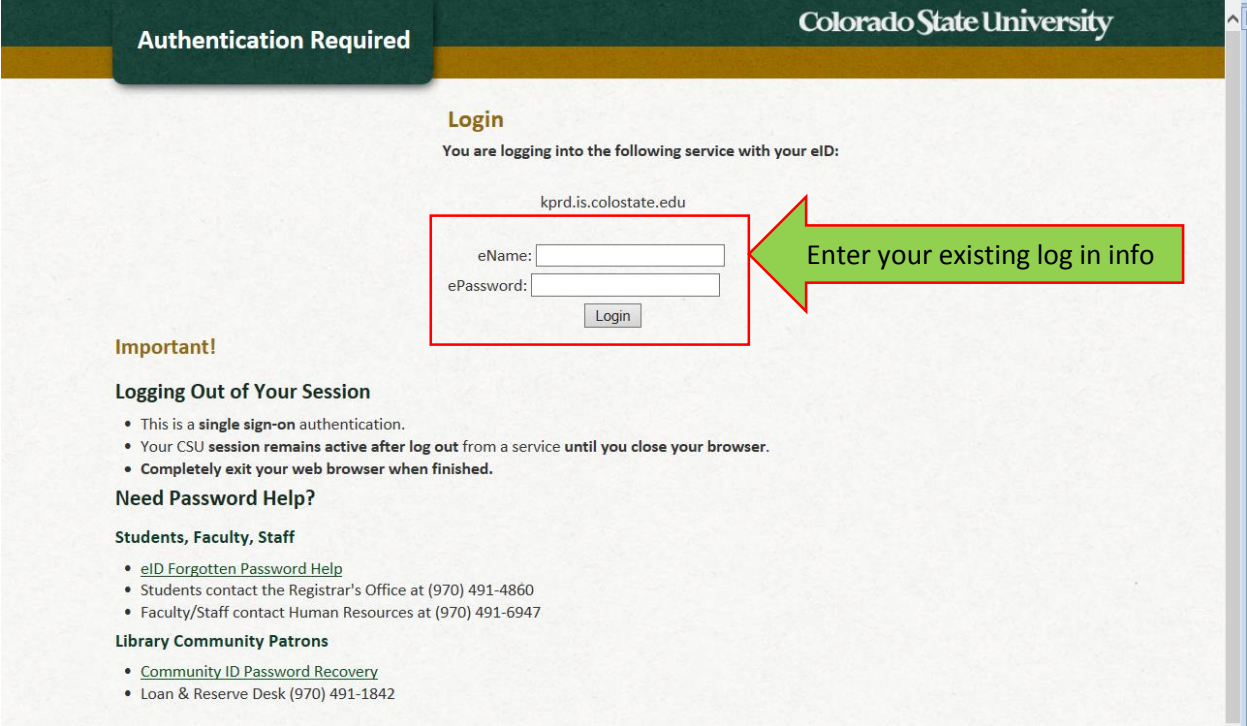

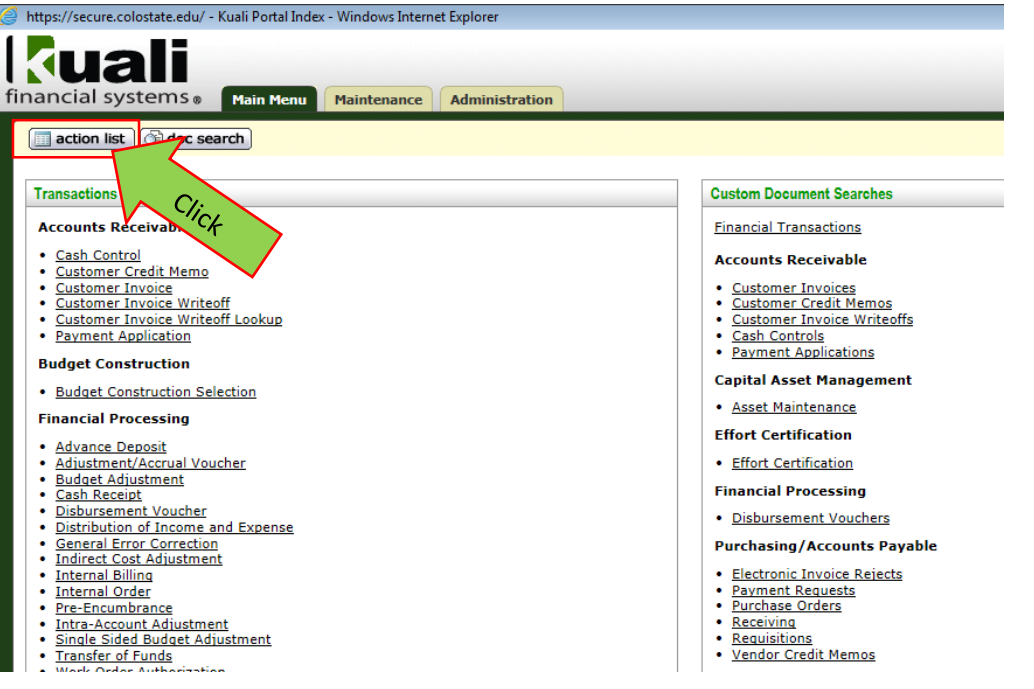

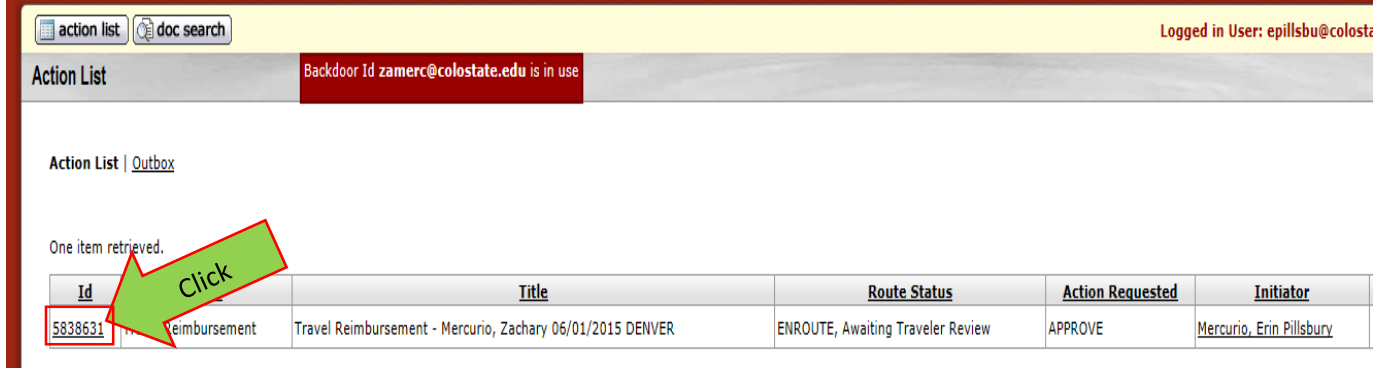

ľ

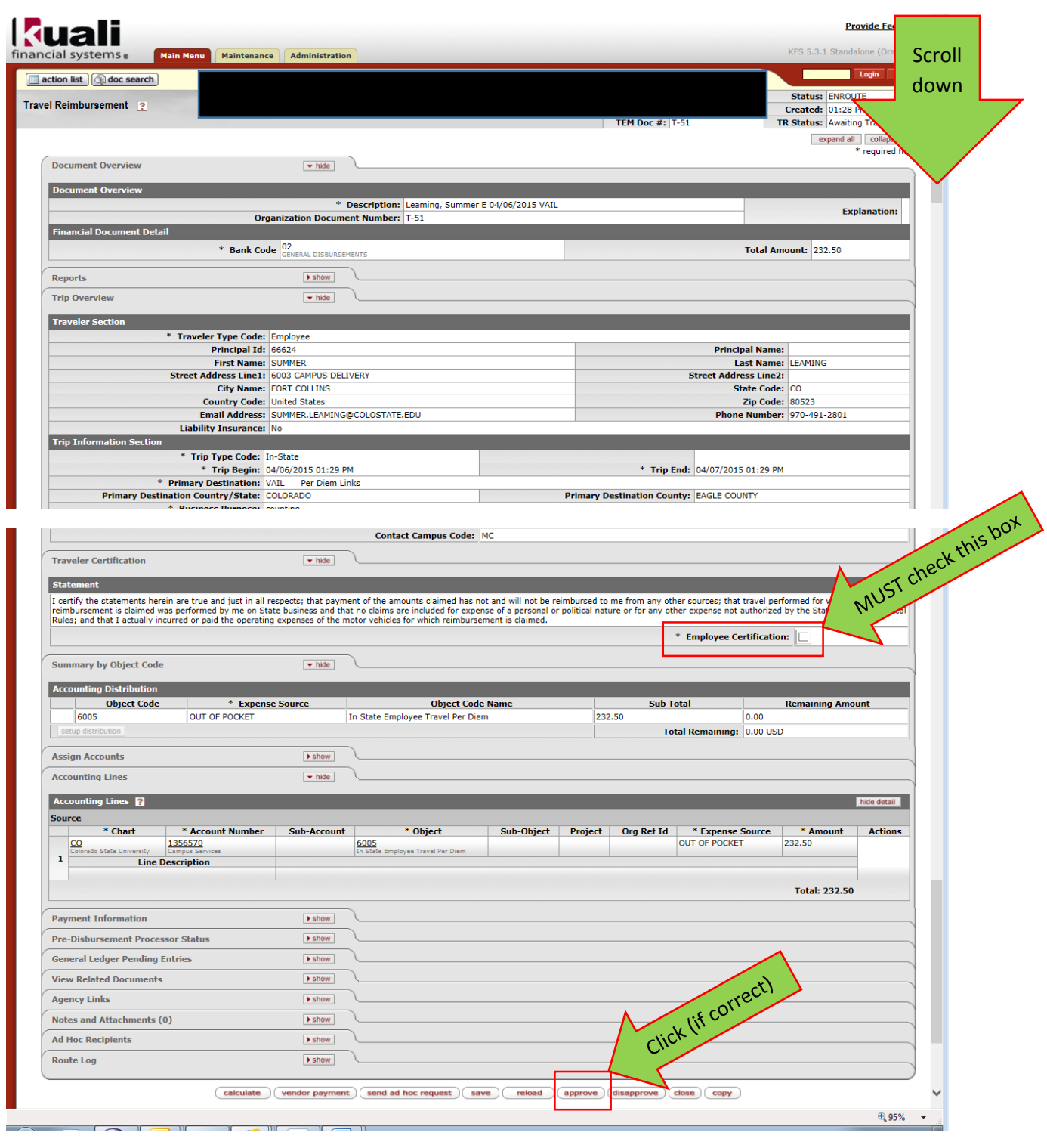

DONE!